Как выяснить – на кого зарегистрирован антивирус Касперского ?

### **ДАНТИВИРУС Касперского 6.0 для Windows Workstations**

 $2 - 3$ 

- 18

## Kaspersky **Anti-Virus**

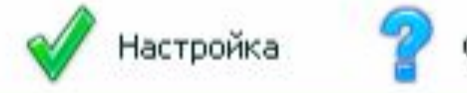

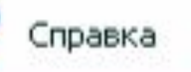

 $>$  11  $=$ 

**EDX** 

## **Защита**

Файловый Антивирус

Почтовый Антивирус

Веб-Антивирус

Анти-Шпион

Анти-Хакер

Анти-Спам

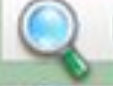

Поиск вирусов

Сервис

#### Тревога

Сигнатуры угроз устарели. Ваш компьютер подвержен риску заражения. Настоятельно рекомендуется обновить сигнатуры угроз.

Обновить

#### Защита: работает

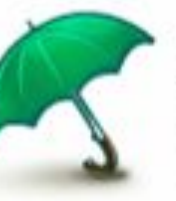

Антивирус Касперского обеспечивает комплексную защиту компьютера от вирусов, хакерских атак, спама, шпионского ПО и других вредоносных программ.

#### Статус защиты компьютера

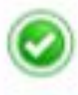

Все вредоносные объекты обезврежены

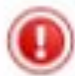

Сигнатуры устарели (27.03.2009 6:59:01)

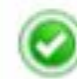

Все компоненты защиты включены

#### Статистика

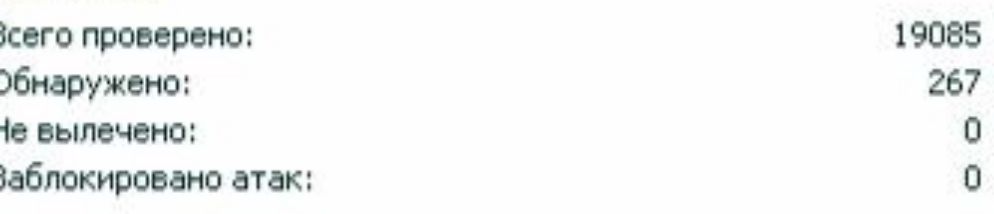

kaspersky.ru viruslist.ru

## **ДАНТИВИРУС Касперского 6.0 для Windows Workstations**

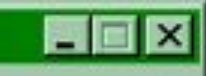

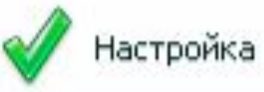

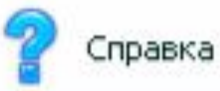

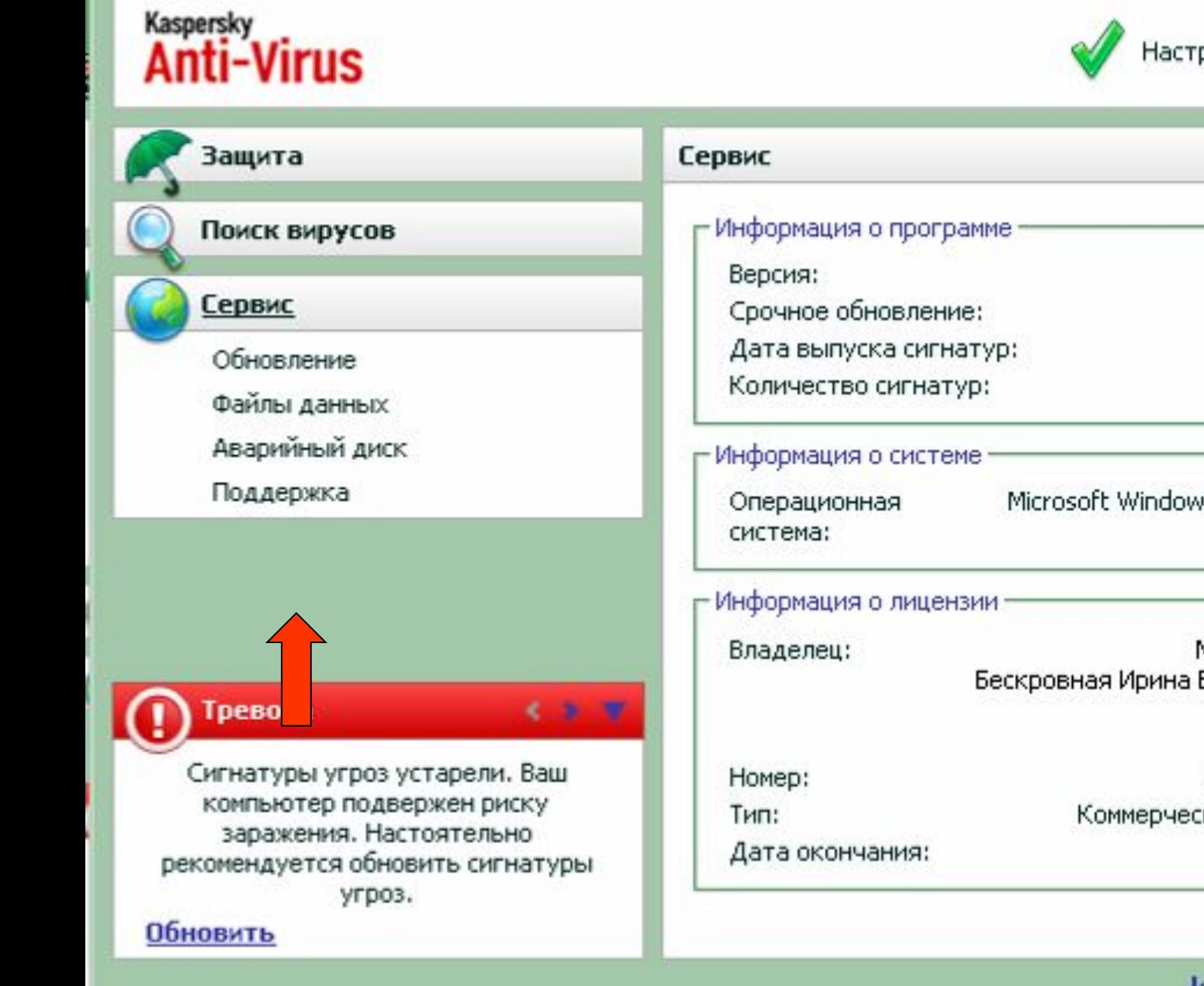

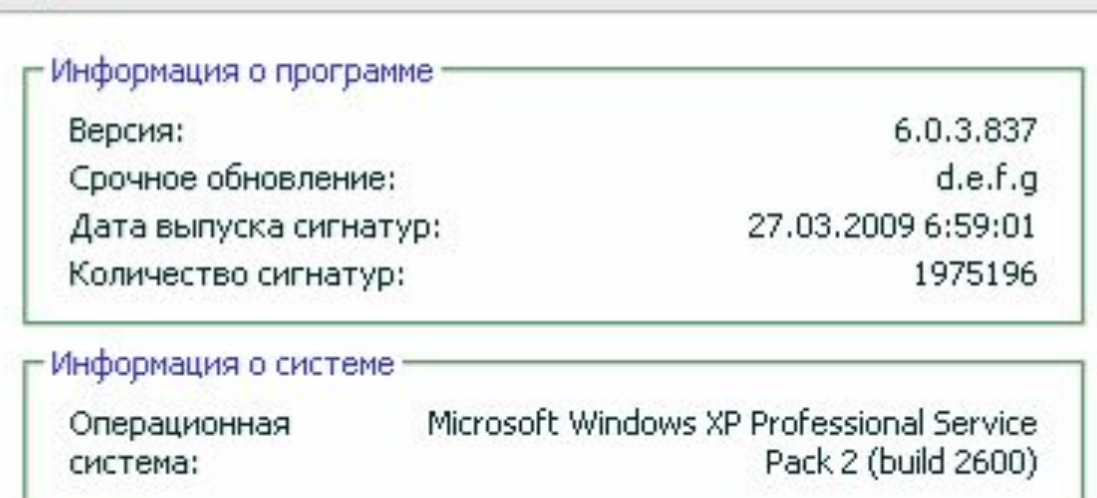

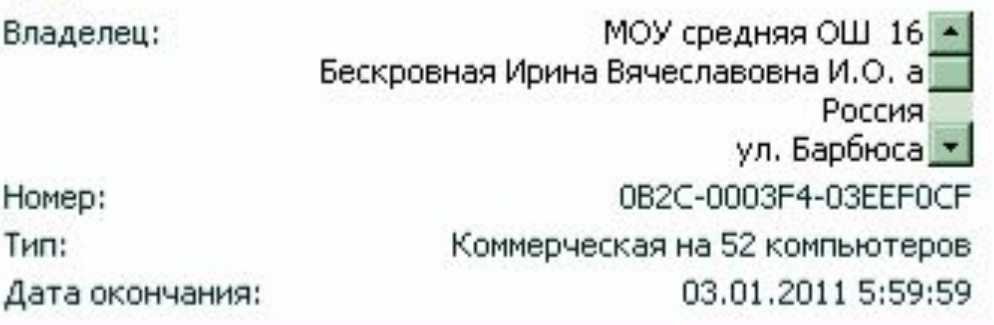

viruslist.ru kaspersky.ru

## **В поле «Владелец» должно быть прописано соответствующее МОУ!**

# **Правильно зарегистрированный архиватор WinRAR**

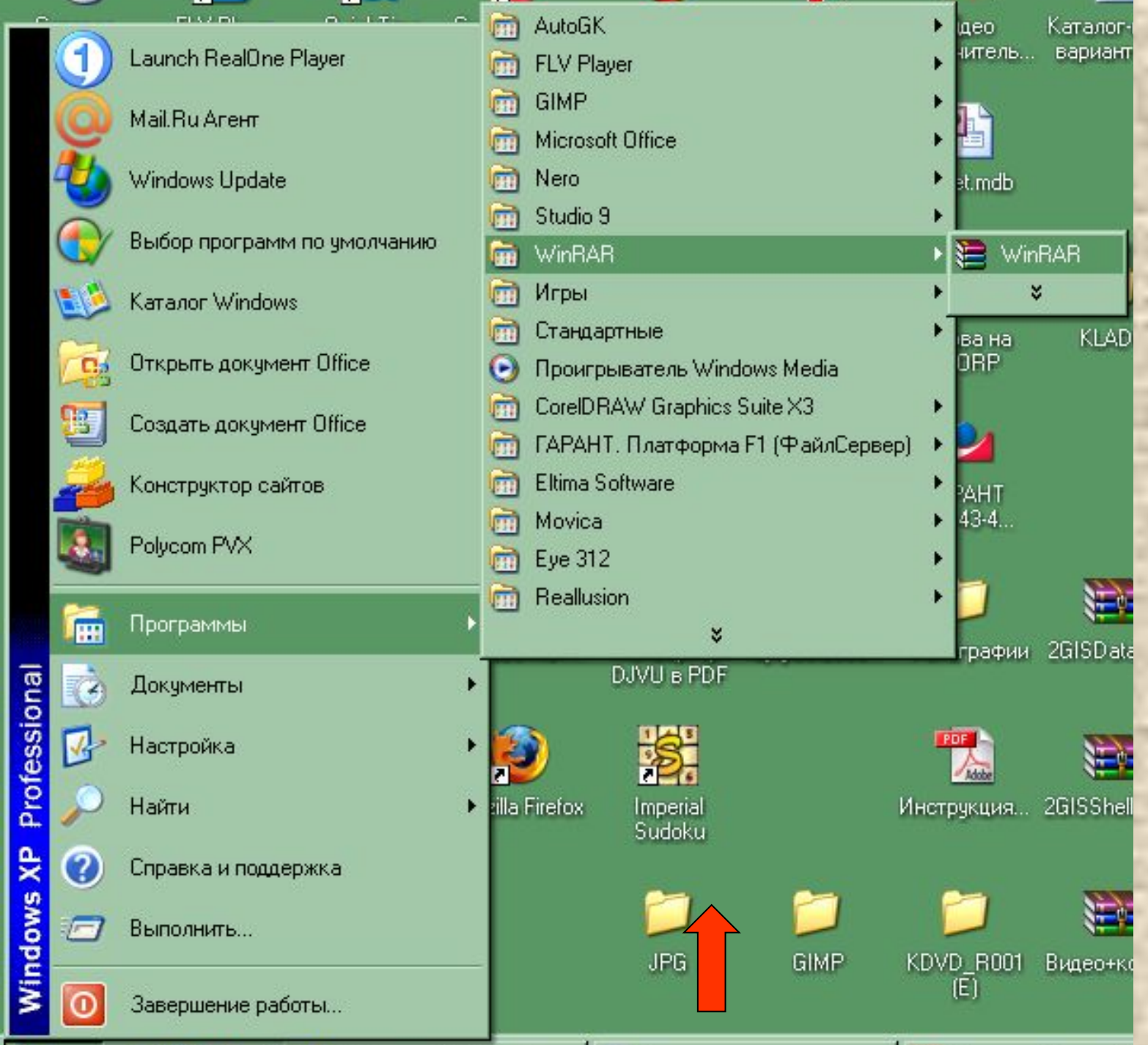

ä

11. 11. 11. 11.

31

**Scientif** 

ã

٥

÷

졚

÷

il.

i. H

45

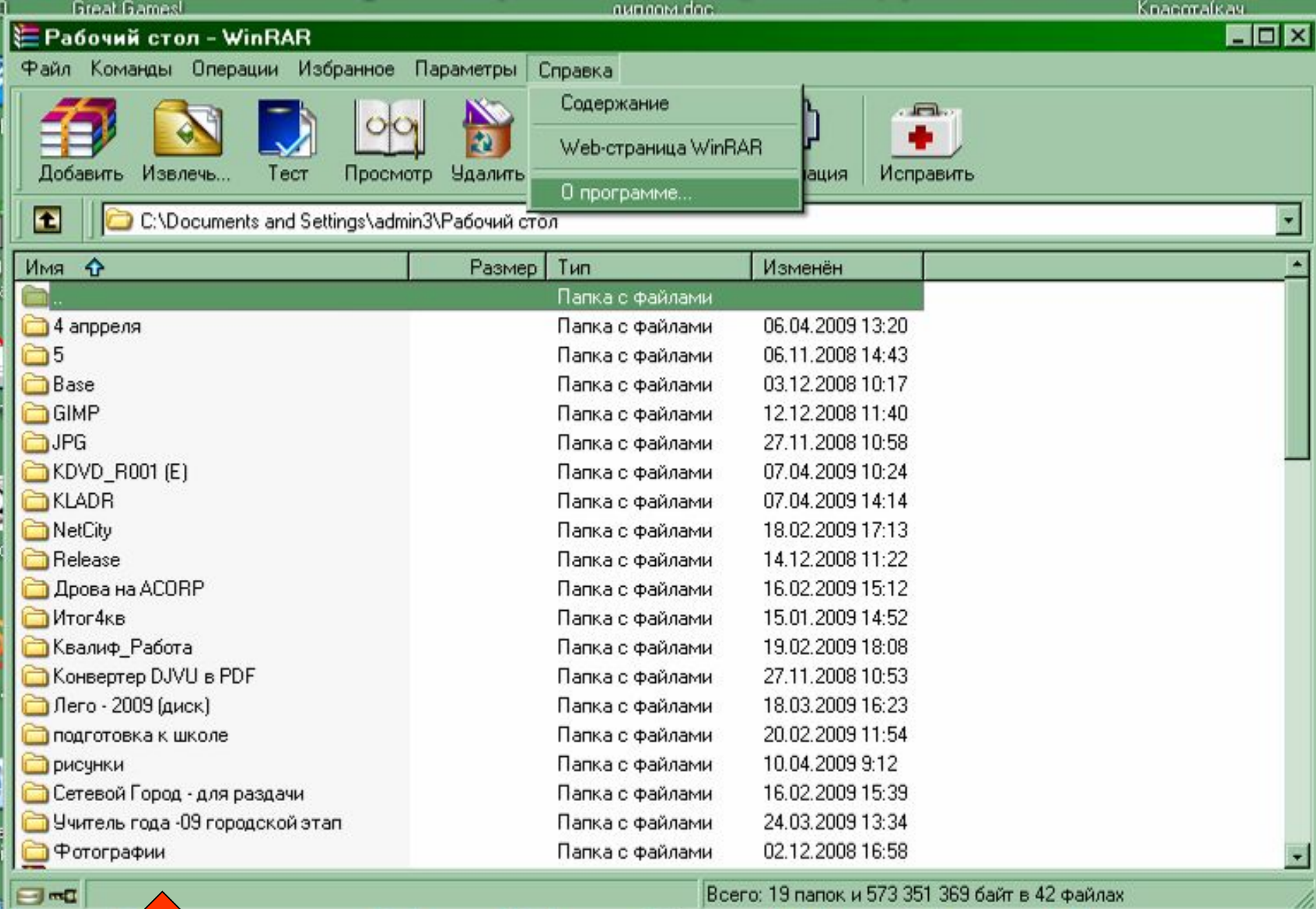

 $\frac{1}{2} \left( \frac{1}{2} \frac{1}{2} \frac{1}{2} \right)$ 

the first support of

**CONTRACTOR** 

.

Всего: 19 папок и 573 351 369 байт в 42 файлах

**STATE CORP.** 

h

m.

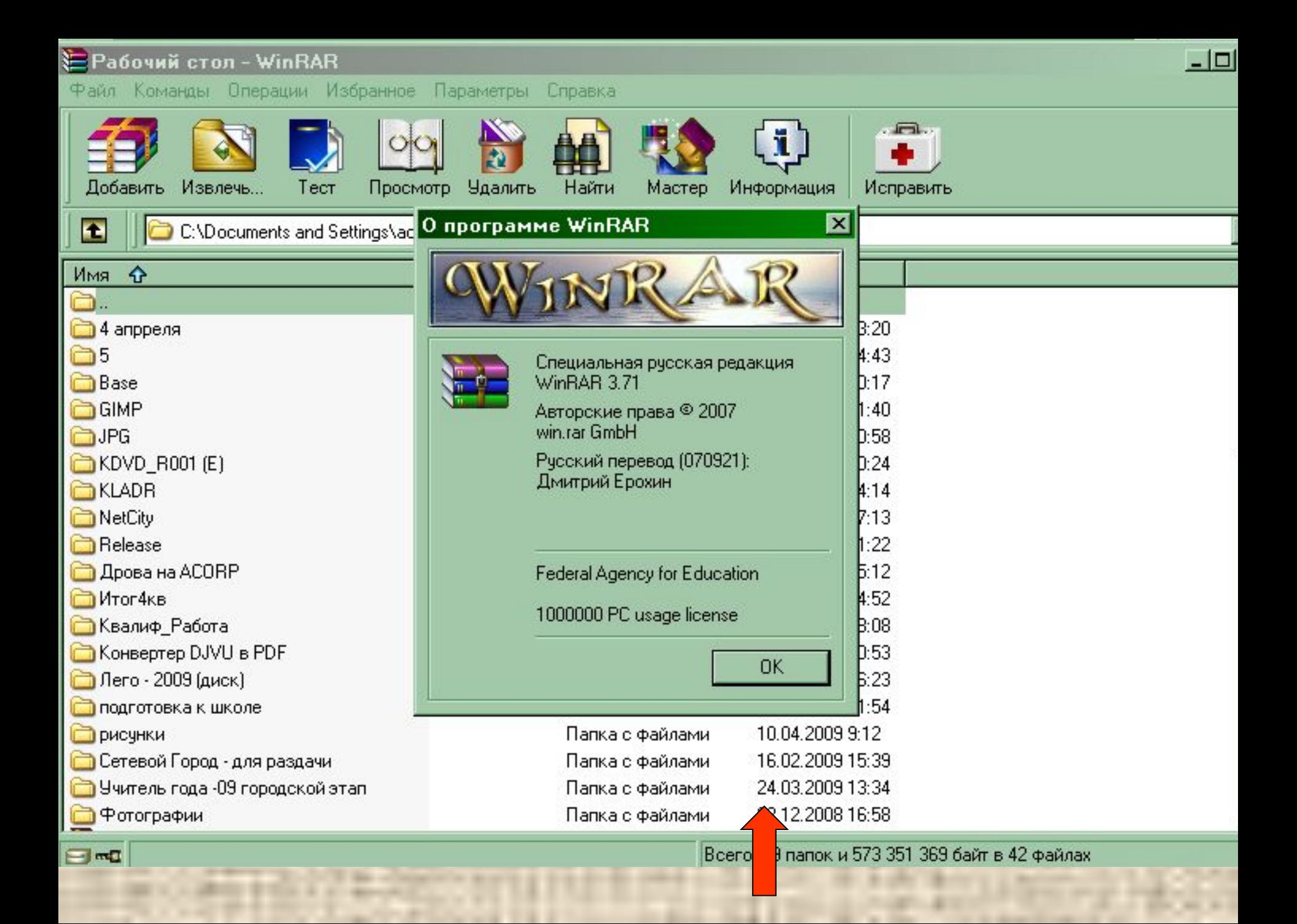

1. Версия программы должна быть **WinRAR 3.71**

2. Владелец **Federal Agency for Education 1000000 PC usage license** Для просмотра ключей активации Windows и MS Office необходимо запустить файл **key4.vbs,**  содержащий короткую программу на Visual Basic.

> Содержимое файла можно просмотреть открыв его в «Блокноте».

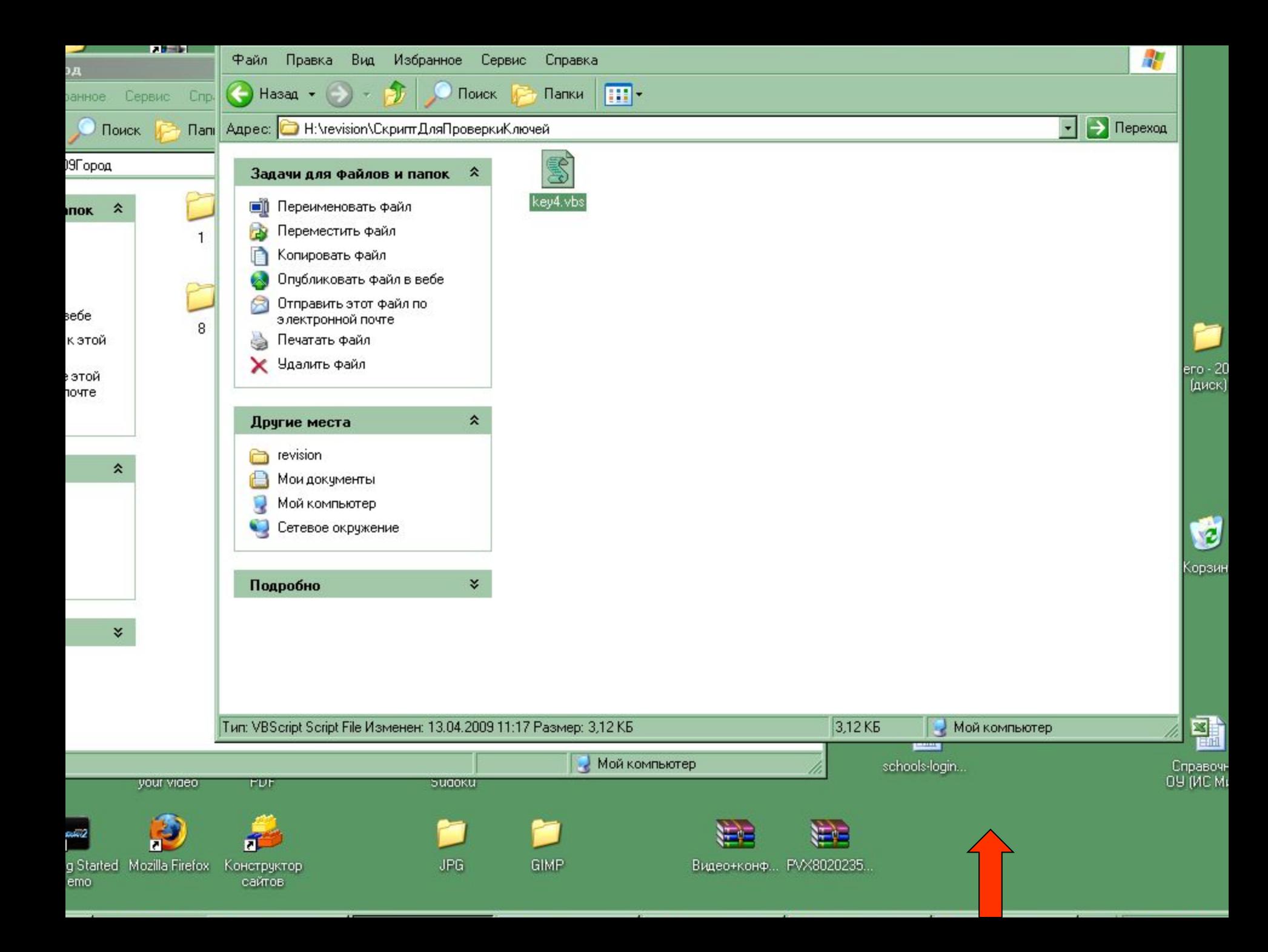

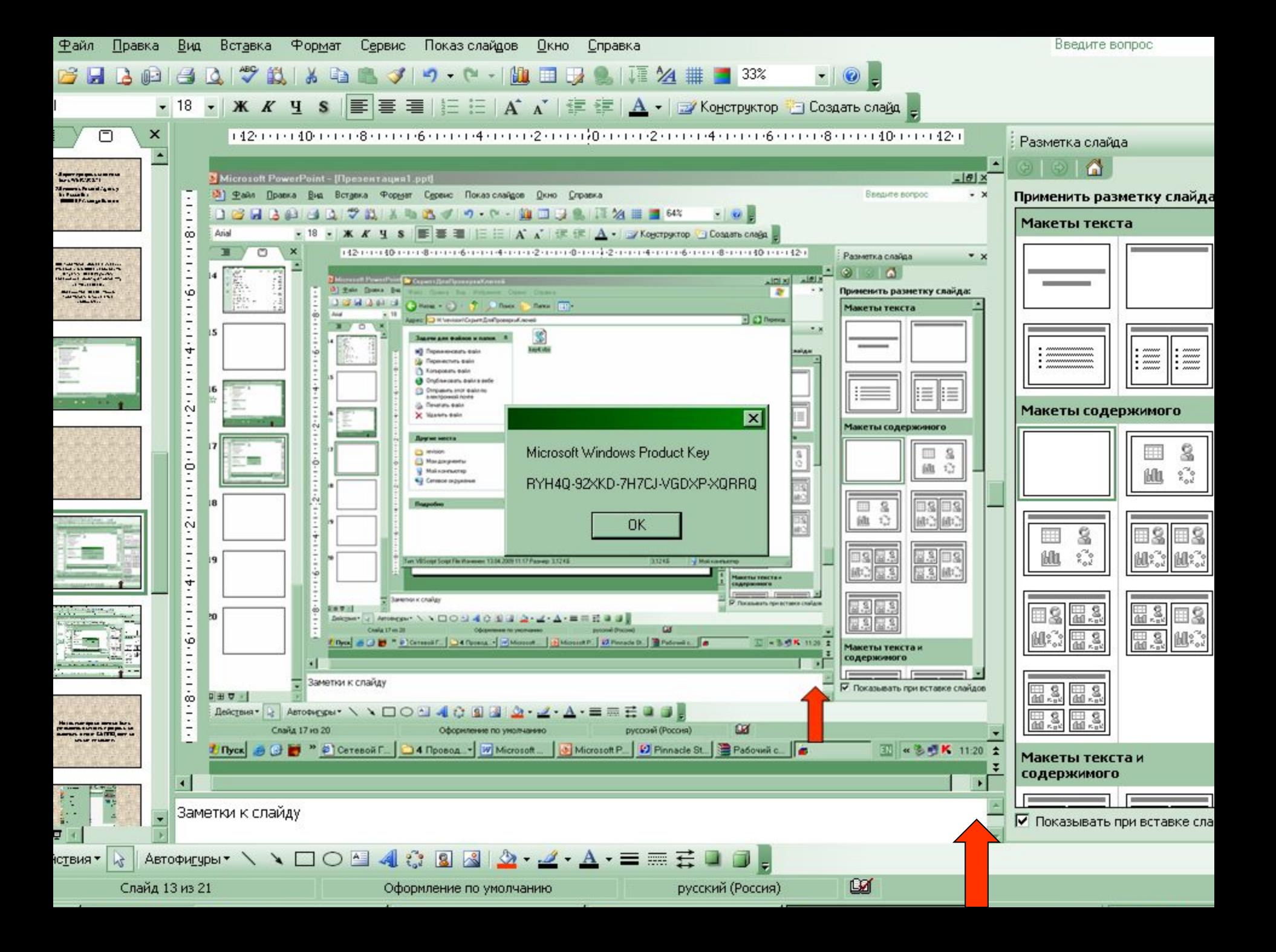

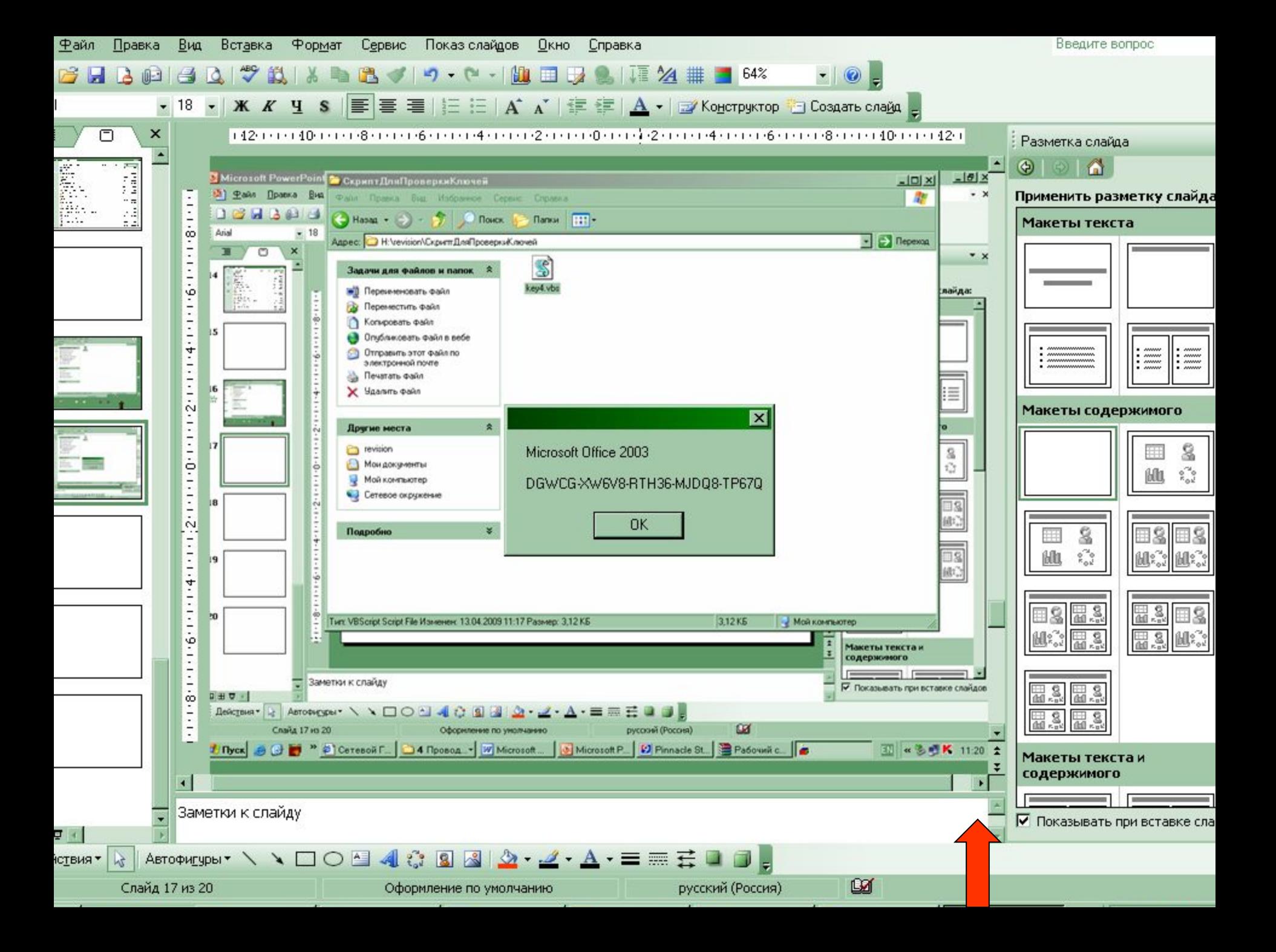

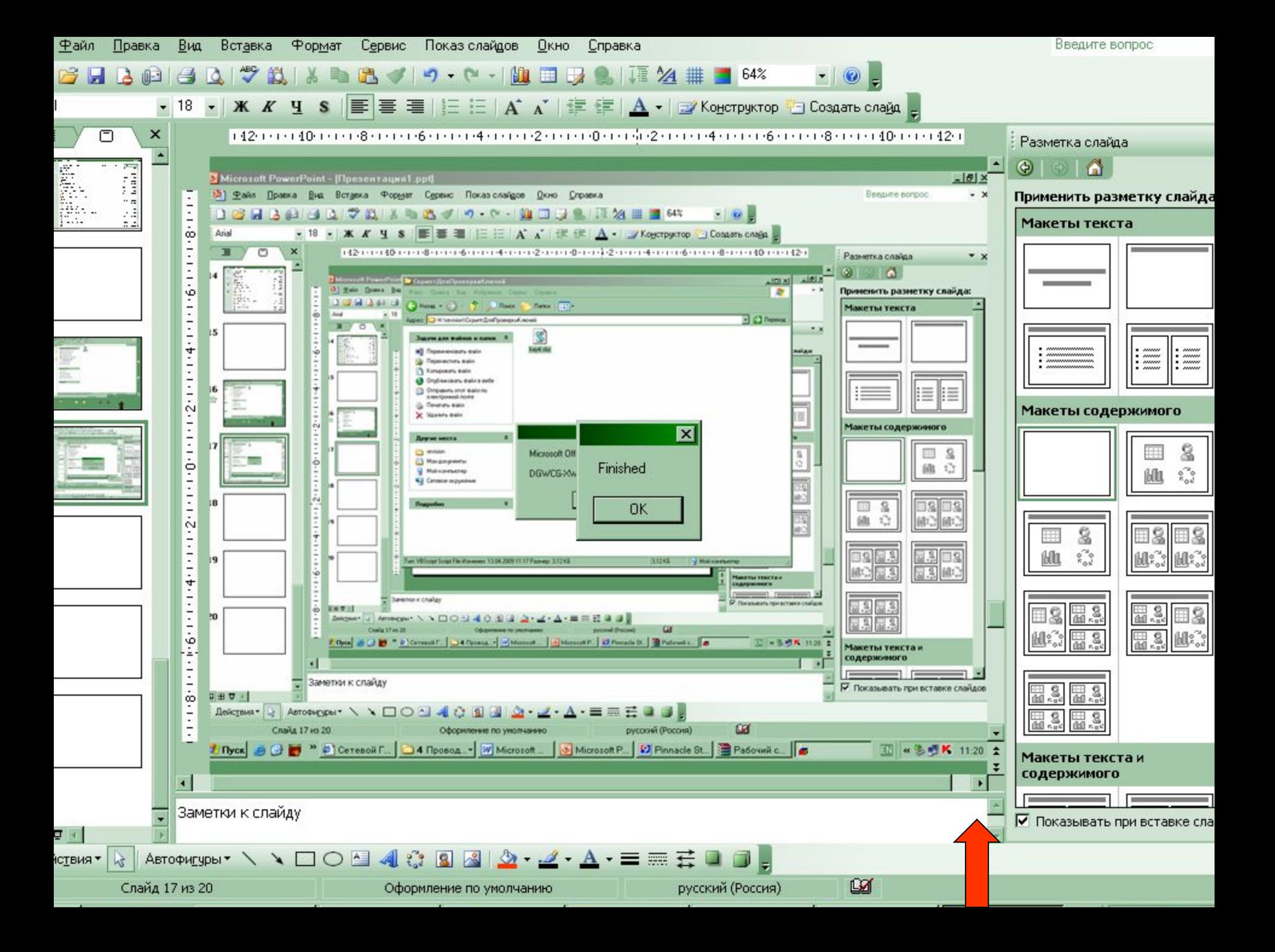